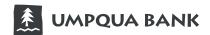

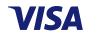

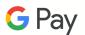

Confidence, Simplicity, and all the things you love about your Umpqua Bank Commercial Visa® Card, now using Google Pay.

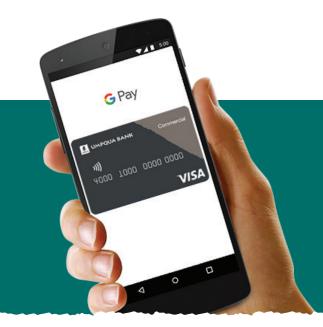

## Google Pay lets you:

- · Pay with your phone instead of reaching for your wallet
- Protect your card information
- Simply unlock to pay, no need to open an app

## Getting started is simple:

- 1. Download the Google Pay app
- 2. Add your Umpqua Bank Commercial Visa® Card it's as simple as snapping a photo
- 3. Pay confidently at millions of places around the world. See stores and apps that accept Google Pay: https://pay.google.com/about/where-to-use/

In the Google Pay™ app, add your Visa® card by clicking a photo

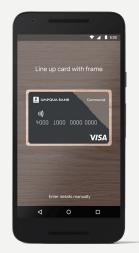

**Card Provisioning** 

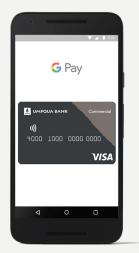

**Tap Screen** 

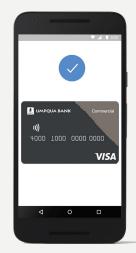

Checkmark

Accepted at merchants where you see both of these icons: **VISA** (

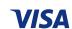

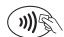